## **MDM Support**

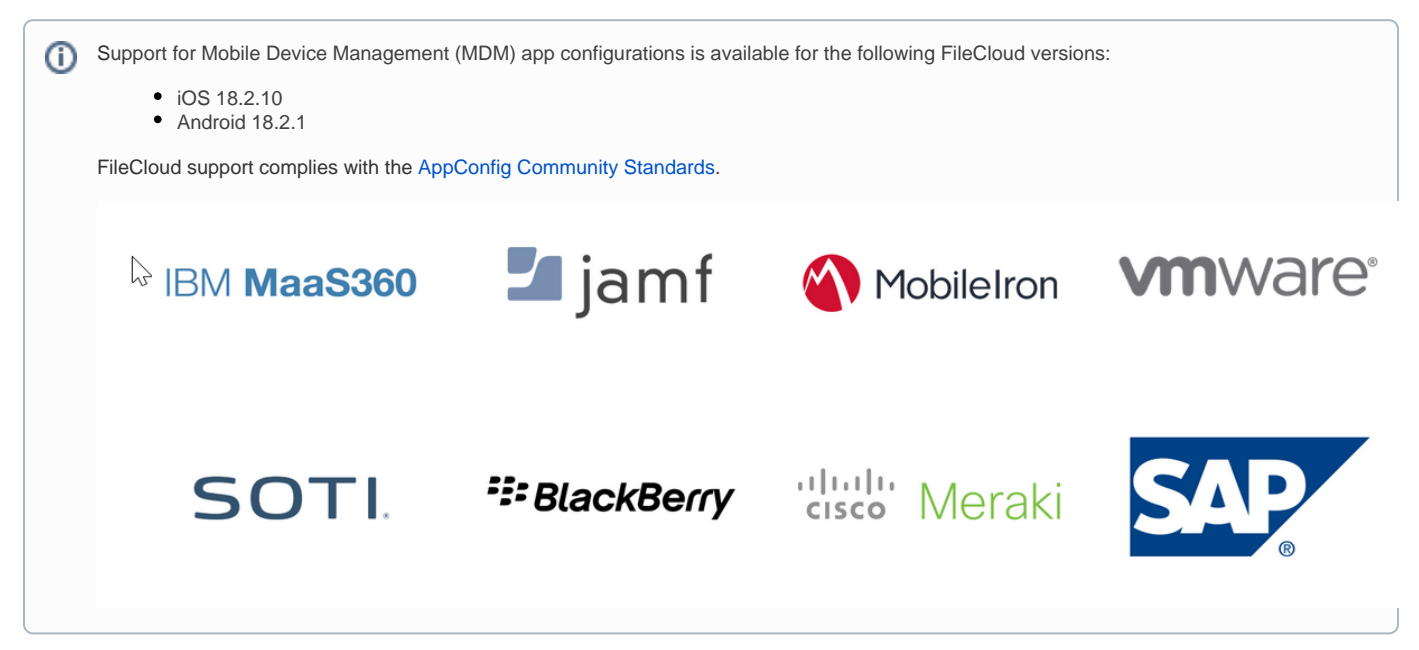

Mobile device management (MDM) is an industry term for the administration of mobile devices, such as:

- smartphones
- tablet computers
- laptops
- desktop computers

MDM is usually implemented with the use of a third-party product that has management features for particular vendors of mobile devices.

Mobile devices can also be managed through:

- Enterprise Mobility Management (EMM)
- Unified Endpoint Management (UEM)

MDM is typically a deployment of a combination of the following:

- on-device applications and configurations
- corporate policies and certificates
- backend infrastructure

The reason for using MDM is to simplify and enhance the IT management of end user devices.

In modern corporate IT environments, the sheer number and diversity of managed devices (and user behavior) has motivated MDM solutions that allow the management of devices and users in a consistent and scalable way.

The overall role of MDM is to increase device supportability, security, and corporate functionality while maintaining some user flexibility.

## How Do I Add FileCloud to My MDM?

Remember that MDM settings are case sensitive. ⋒

When typing in configuration settings such as account and SSO information, make sure you are using lowercase letters.

When you enroll your device, you are issued an MDM certificate. This certificate is used to communicate with your MDM service.

Since there are many MDM providers and ways to enroll, please check your MDM documentation for instructions on how to enroll your device.

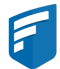

You must enroll your device! It doesn't matter to FileCloud if it is a personal or company-owned device.

- Personally-owned devices in this scenario the MDM only manages some apps and those apps' configurations
- Company-owned devices in this scenario the MDM manages everything, including the ability to remotely wipe clean all content from the device

Since there are many MDM providers and ways to add applications, please check your MDM documentation for instructions on:

how to add the FileCloud to your MDM software.

In general, the steps for adding FileCloud to your MDM will include:

- 1. Open your MDM software.
- 2. Search for the FileCloud app.
- 3. Choose to add the FileCloud App.

For example, in VMware's AirWatch MDM:

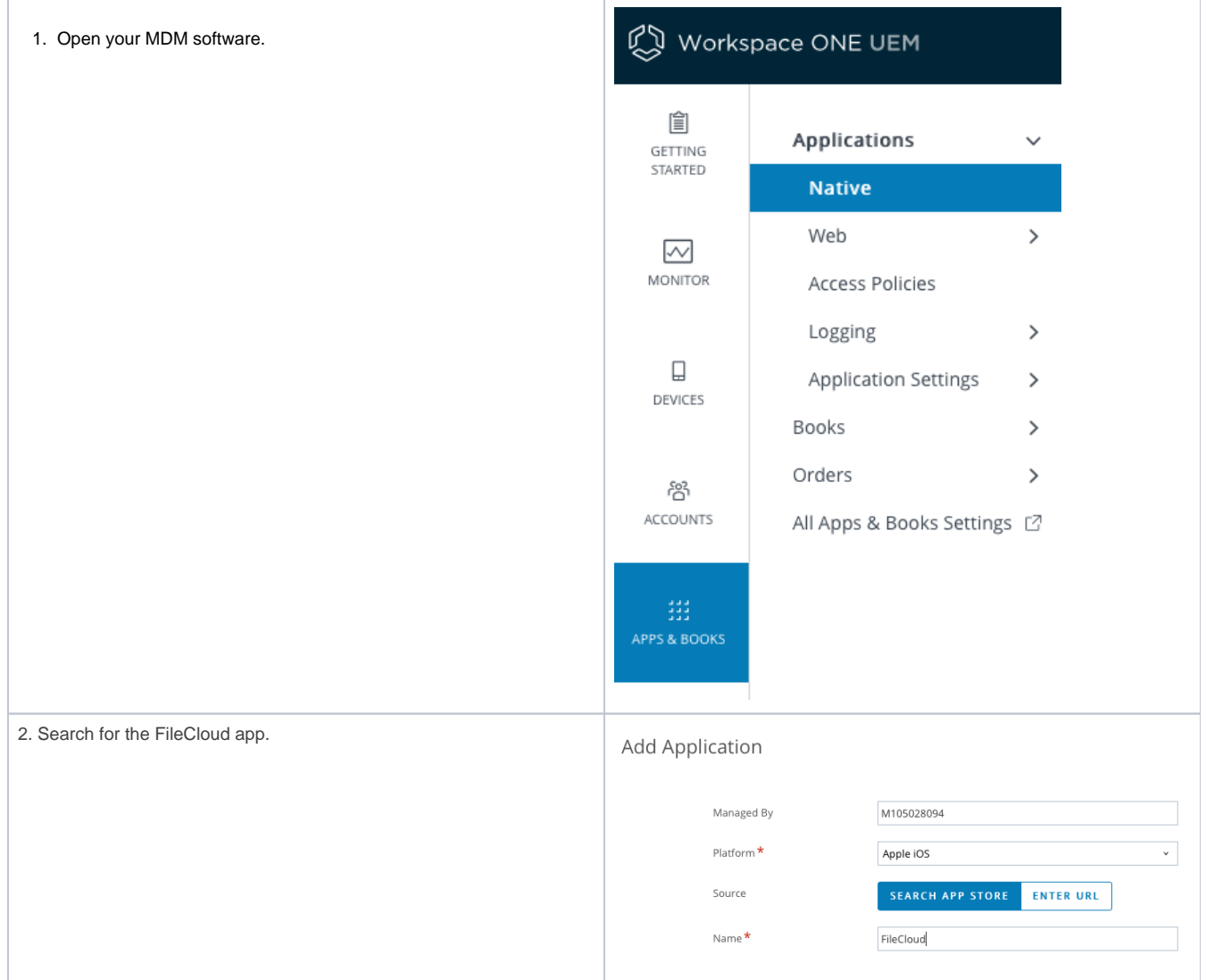

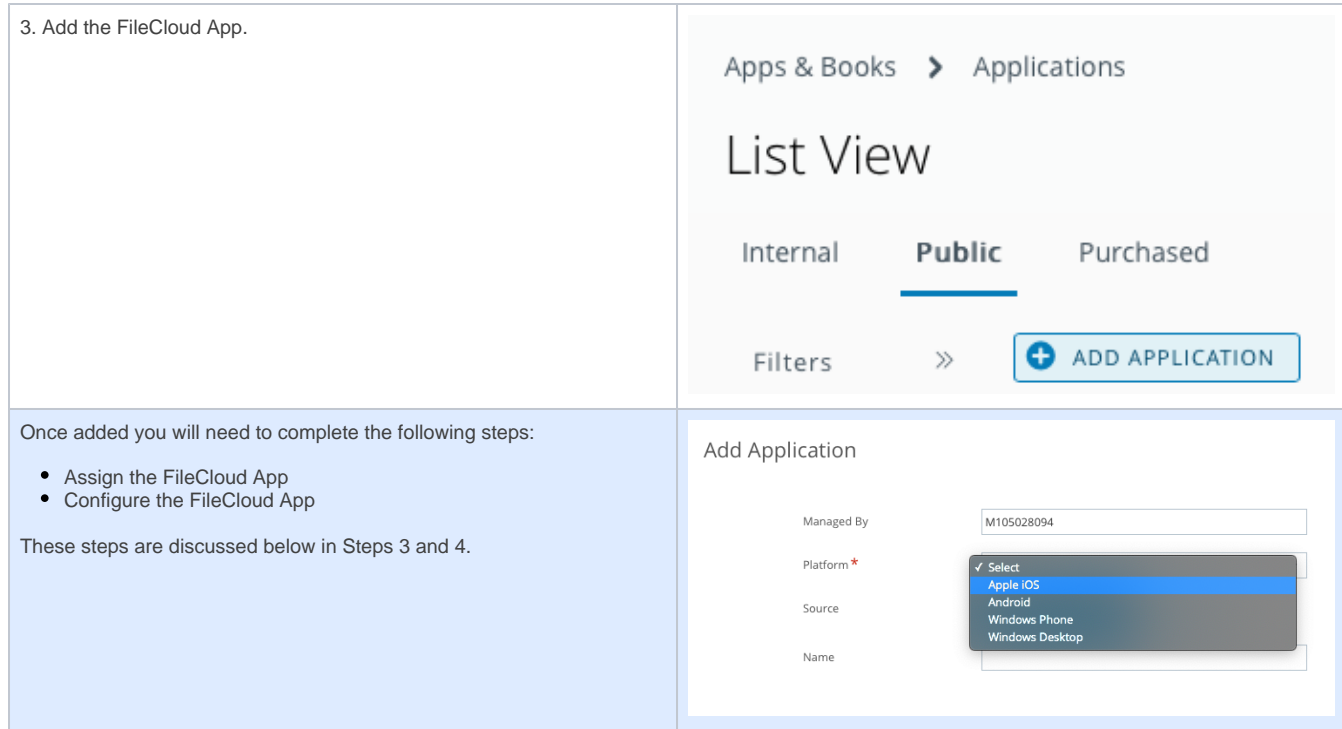

Workspace ONE® is powered by [VMware AirWatch,](https://www.air-watch.com/) which is the unified digital workspace platform that simplifies and secures app access and IT management.

Assignments allow you to edit the settings of an application to exclude or include specific devices, use Groups, profiles, and compliance policies.

- You can edit Assignment settings when adding the app
- To change or edit the settings, navigate to the app in your MDM software and find the Assignments section

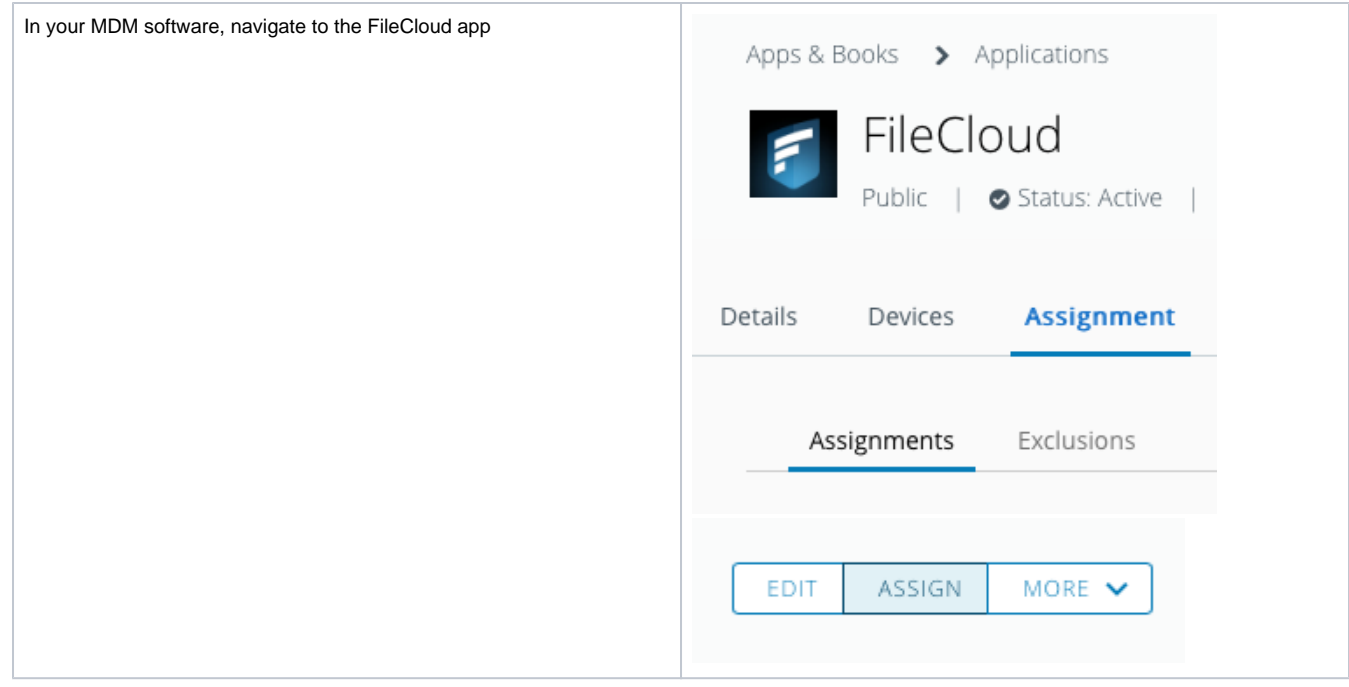

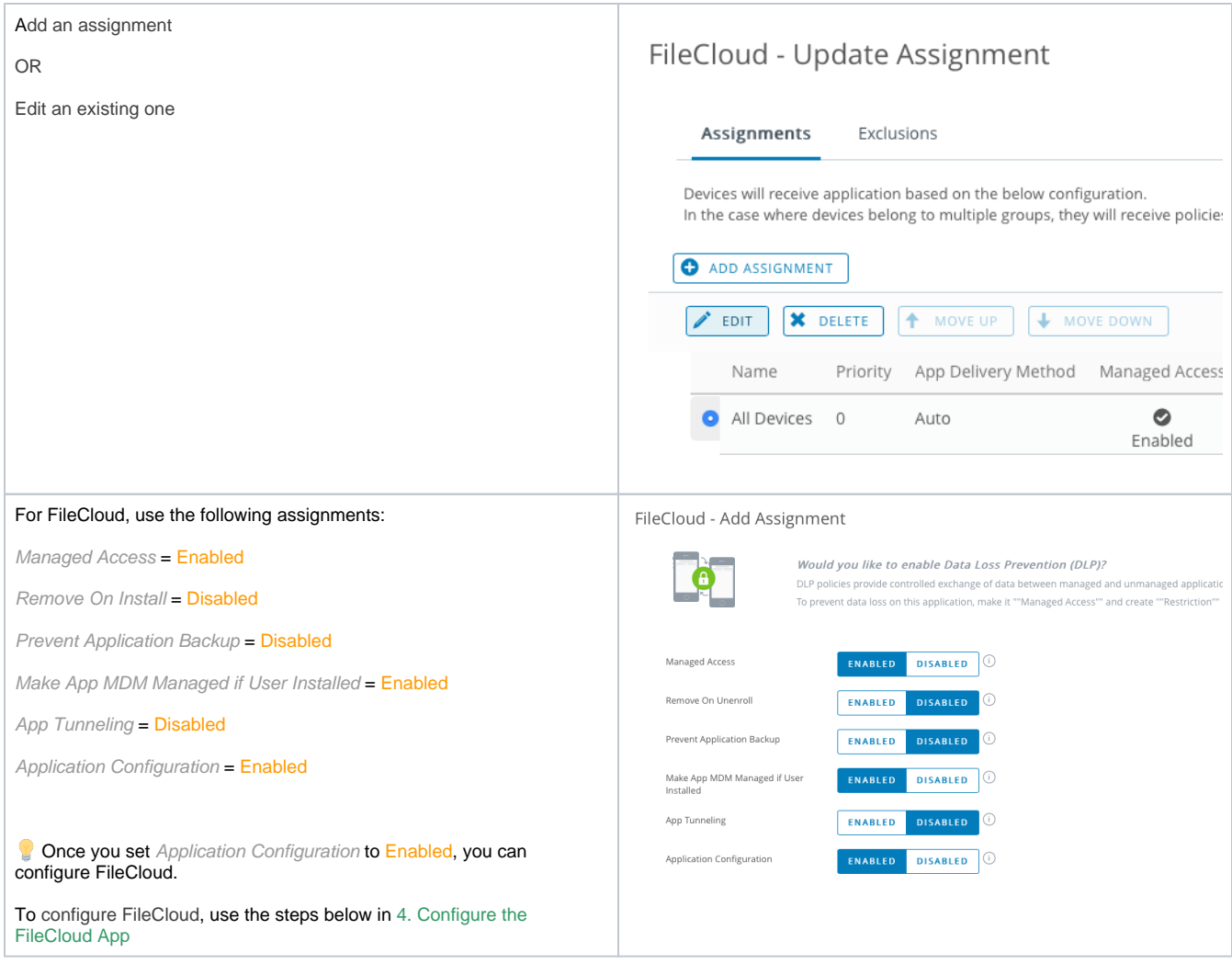

Once you set Application Configuration to Enabled, you can configure FileCloud.

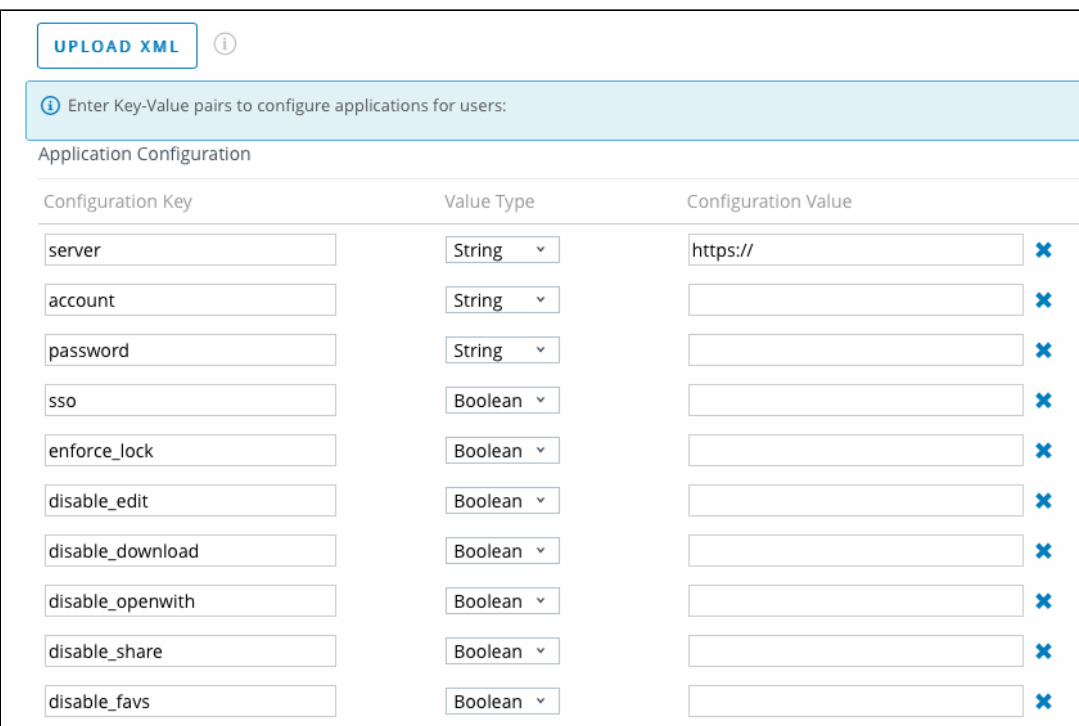

## To configure FileCloud, you can do one of the following:

- Upload the XML configuration file. This populates the configuration fields for an administrator to configure.
- Manually enter the XML. If your MDM doesn't recognize any of the provided XML spec files, you can enter these values manually.

You can delete any configuration fields that do not apply to your organization. 0

Sensitive information such as password are best removed from the configuration. When not present users will be prompted to input their password manually on the device once.

## Upload a configuration file:

- [FileCloud MDM specfile.xml](https://www.filecloud.com/supportdocs/download/attachments/46629472/FileCloud%20MDM%20specfile.xml?version=1&modificationDate=1542282575000&api=v2)
- [FileCloud MDM specfile simple.xml](https://www.filecloud.com/supportdocs/download/attachments/46629472/FileCloud%20MDM%20specfile%20simple.xml?version=1&modificationDate=1542282599000&api=v2)

Values you can enter manually:

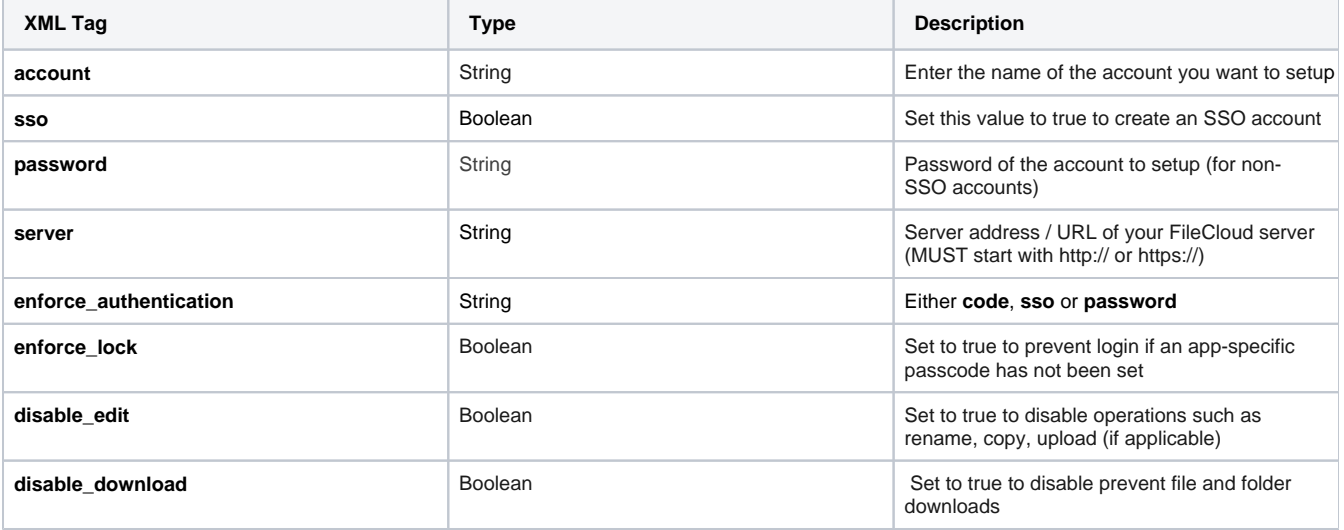

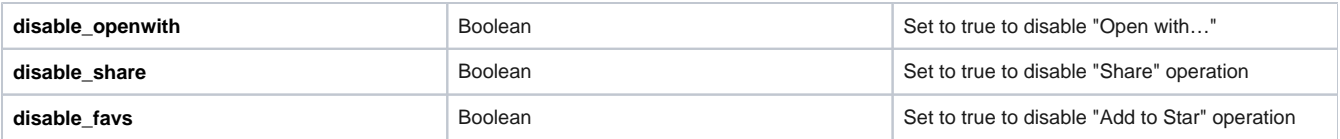